# CREATIVE

# A USER GUIDE TO Sound BLASTER ZOAR 2

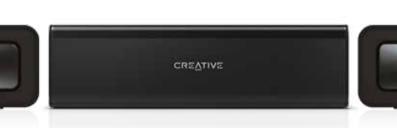

Discover the many features of the Sound Blaster Roar 2!

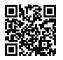

Discover more ways to experience your Sound Blaster Roar!

### Sound BLASTER ROAR 2

### **Technical Specification**

Bluetooth® Version: Bluetooth 3.0 Operating Frequency: 2402 - 2480 MHz

Lithium Ion Battery: 6000mAh USB Input: 5V === 500 - 1000mA DC Output: 5V === 1000mA

Power consumption during standby/off: < 0.5 W

Power consumption during networked standby for each network port [Bluetooth, USB]: < 2.0 W Power consumption during networked standby when all network ports are activated: < 2.0 W

When the device is powered on and connected to mains with no audio playback and not performing other main functions.

- it enters into networked standby mode within 20 minutes

- it consumes <0.5 W after all network ports are deactivated/disconnected in 28 hours

How to activate and deactivate wireless ports / connections

- To activate, perform pairing (See Page 6)

- To deactivate, perform clear device list\* on the speaker and press the multifunction button

\* 1 Ensure your speaker is not connected to any Bluetooth device.

2 With your speaker powered on, Press and hold the Multifunction button until the white LED blinks rapidly. Press and hold the Multifunction button and Volume "-" button until a voice prompt is heard indicating the speaker has been master reset and returned to pairing mode.

### A Power Adapter Information

Brand: Creative

Model Number: GPE024W-150160-Z Input: 100-240VAC 50/60Hz 0.75A

Output: 15VDC 1.6A

Operating Temperature range: 0°C to 45°C

Supported Bluetooth profiles\*:

A2DP (Wireless Stereo Bluetooth), AVRCP (Bluetooth Remote Control),

HFP (Handsfree profile)

Supported Codec: SBC, aptX, AAC

Operating Range: Up to 10 meters, measured in open space.

Walls and structures may affect range of device.

Supports microSD cards of Class 4 and above, up to 32GB in FAT16/32 format

Supported audio formats: MP3, WMA and WAV (16 bit 48Khz PCM)
Support Mp3 and WMA up to 320kbps. Does not support WMA Pro / Lossless.

Records audio, voice or mobile calls at 16k, ADPCM WAV format.

Note: Compliance markings are located on the bottom of this product.

\* Refer to your *Bluetooth* device (notebook¹, PC¹, or mobile device²) manufacturer's documentation/website for supported profiles.

<sup>1</sup> Compatible with PC (Windows XP/Vista/7/8/8.1), Apple Macintoshes equipped with Bluetooth wireless stereo.

<sup>2</sup> Compatible with most major brands of Bluetooth A2DP enabled mobile phones.

### Compatibility Disclaimer

Wireless performance is dependent on your device's Bluetooth wireless technology. Refer to your device manufacturer's manual.

Creative will not be liable for any lost of data or leakages resulting from the use of these devices.

### **Product Registration**

Registering your product ensures you receive the most appropriate service and product support available. You can register your product during installation or at

### http://www.creative.com/register.

Please note that your warranty rights are not dependent on registration.

### Safe Removal of Built-in Battery

Detailed instructions on removal of integrated battery can be found at **creative.com/support/ ROAR2**, these instructions are meant strictly for independently qualified professionals.

# Rear CREATIVE Rear

- 1. Power ON / Standby Button
- 2. Volume Up / Down Button
- 3. Multifunction Button
  - For Bluetooth® pairing / connecting
  - Answering calls
- 4. Power / Bluetooth Status Indicator
- Microphone
- 6. Record Indicator
- 7. Battery Indicator
- 8. NFC Receptor
- 9. DC Input
- 10 Aux-In
- 11. DC Out (USB 1.0A)

- 12. Micro USB Connector
- 13. MicroSD Slot
- 14. Mic On / Mute Switch
- 15 Record Button
- 16. (Record) Play / Pause Button
- 17. Random / Repeat All Switch
- 18. Previous Button
- 19 Next Button
- 20. (MP3 Playback) Play / Pause Button
- 21. ROAR / TeraBass indicator
- 22. ROAR / TeraBass button
- 23. USB Audio / Mass Storage mode switch

### How do I disable Voice Prompt?

 With the speaker powered ON, press both Volume "-" and Multifunction Button at the same time. A prompt is heard indicating voice prompt is disabled.

### How do I enable Voice Prompt?

 On a speaker with disabled voice prompt, ensure that it is powered ON. Press both Volume "+" and Multifunction Button at the same time. A prompt is heard indicating voice prompt is enabled.

### Charging your speaker - Power Adapter

### Option 1 : Power Adapter

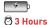

Charge the speaker with the supplied power adapter for at least 3 hours before use. Please ensure your speaker is powered off for optimised charging.\*

\* Battery performance may degrade over time depending on charge cycles.

### Assembling the Power Adapter

US. Japan & Taiwan

### Europe

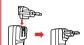

### Removing Adapter Plug Head

- Supplied interchangeable plugs may vary to region and country

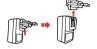

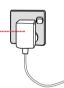

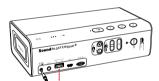

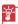

### Optimize your charging

- The speaker will charge your smartphones even when the speaker is off.
- When turned on, some smartphones require a higher charging rate than battery banks can typically provide.
   For the quickest charging time, turn off your smartphone before charging it.

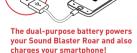

### Here's how you do it!

Simply connect a USB cable to the Sound Blaster Roar's USB DC Out and the other end to your smartphone.

### Option 2: USB

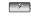

The Sound Blaster ROAR can also be charged using a USB cable.

It may take longer to charge due to USB power limitation. Switch off your speaker when charging.

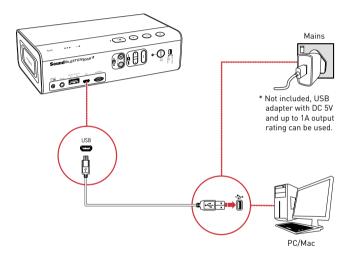

### TIP:

Lithium-ion battery life may suffer when it is constantly fully depleted or overexerted at low voltage. It is a good practice to keep the battery well charged.

For optimized charging: Creative recommends using the bundled USB cable for optimized charging.

### **Battery Status Indication**

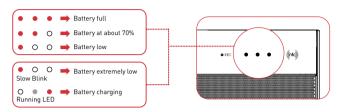

Whenever the speaker is ON and connected to a power source, the LED status indicators will continually blink in sequence. To check the battery capacity, power OFF the speaker or disconnect it from the power adapter.

### **Power Saving**

For better user connectivity experience, the Sound Blaster Roar will now by default automatically enter power saving mode only after approximately 28 hours of inactivity when the power adapter is attached via a main outlet to the speaker. However, you have the option to keep the power on permanently if needed.

# To Disable Power saving mode with power adapter attached (For keeping your speaker ON permanently):

- 1) Ensure that the speaker is powered ON and not connected to any other devices.
- 2) Press the Power and Volume "+" button together. The LED status indicator will flash once to indicate power saving feature is disabled.

### To Enable Power saving mode with power adapter attached:

- 1) Ensure that the speaker is powered ON and not connected to any other devices.
- Press the Power and Volume "-" button together. The LED status indicator will flash once to indicate power saving feature is enabled.

**Note**: The speaker automatically powers down when there is no Bluetooth connection, recording using microSD card, microSD card playback or audio input for more than 15 minutes on battery mode. This feature helps to protect the internal battery and cannot be disabled.

# The Sound Blaster Roar lets you stream music wirelessly.

The Sound Blaster Roar connects to Bluetooth devices with robust high-quality aptX® and AAC music streaming. NFC technology makes connecting even easier – just tap and play!

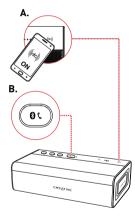

TIP:
What should I do if there is
no audio after connecting via
Bluetooth to the speaker?

Please refer to creative.com/support/ROAR2 on how to disable "Advanced audio codec" for more details.

### Here's how you do it!

### 1 A. One-touch pairing with NFC

Turn on NFC on your NFC-enabled device and tap your device on the NFC logo to connect.

To disconnect, tap your device on the Sound Blaster Roar again.

### **OR**

### B. Manual Bluetooth pairing

- (i) Press and hold (3) / \( \) until the white LED blinks rapidly.
- (ii) Select SB ROAR 2 on your device.
- 2 Start playback on your connected device.

| LED Indication                | Status                                                      |
|-------------------------------|-------------------------------------------------------------|
| Green LED<br>stays lit        | Powered ON but not connected to any Bluetooth devices       |
| White LED<br>blinking rapidly | Bluetooth Pairing<br>Mode, waiting for<br>device to connect |
| White LED<br>stays lit        | Connected to a  Bluetooth device                            |

### Connecting your speakers - Understanding Multipoint

# Creative *Bluetooth* Multipoint lets you pair 2 devices to the Sound Blaster Roar.

With Creative Bluetooth
Multipoint, you can
connect up to two
Bluetooth devices
simultaneously. Toggle
easily between your
phone and tablet, or
share music playback
from your phone or a
friend's phone.

### Here's how you do it!

- 1 Pause playback on the connected device
- 2 Pair and connect a second device (see previous page).
- 3 Start playback on either one of the connected devices.

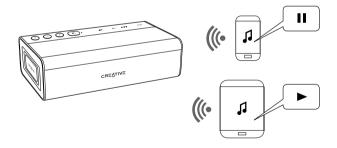

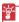

### To toggle between devices

Pause playback on the first connected device before starting playback on the second connected device.

### Understanding TeraBass / ROAR feature

# ROAR / TeraBass button intelligently boost the bass and loudness of your music.

Like our in-house reference systems, the Roar is tuned to be accurate, balanced, and well defined, while delivering full spectral output at maximium levels with minimal or no compression. (NOT common in many battery operated portables). At low level listening conditions, some people may perceive audio differently. Be it being less sensitive to bass reproduction, in less than ideal environments or strictly personal preference. The TeraBass feature intelligently compensates the loss of perceived loudness in bass during low level playback without artificially over accentuating bass levels.

However when sheer audio power is needed – such as large parties and social gatherings – the ROAR mode instantly boost the loudness, depth and spaciousness of the audio.

Simply just toggle between them!

### Here's how you do it!

To toggle between modes, simply just press the *ROAR* button.

Toggles from TeraBass ON->
TeraBass with *ROAR* -> OFF

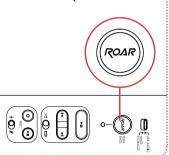

| LED   | Status          |
|-------|-----------------|
| Green | TeraBass        |
| White | TeraBass + ROAR |

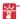

### For added boost

Connecting the Sound Blaster Roar to the power adapter gives your music added volume boost. It is recommended to use a power adapter when using the **ROAR** feature.

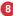

# You can play digital audio from your PC/Mac with the Sound Blaster Roar.

Enhance music playback from your PC/Mac with the powerful Sound Blaster Roar by connecting it with the USB cable supplied.

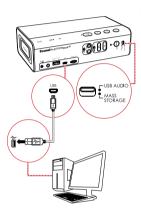

### Here's how you do it!

- 1 Slide the slider switch to USB Audio
- 2 Connect the Sound Blaster Roar to a PC/Mac. A tone is heard indicating USB audio is connected. \*
  - \* If no tone is heard, disconnect the cable from the computer, and start from Step 1 again.
- Play your music on the PC/Mac.

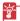

### Enhance your audio

To enhance your digital music further, you can use the Sound Blaster Control Panel software. See next page.

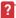

### If no audio is heard

### For Windows:

Click Volume Control and select Sound Blaster Roar 2 as your output device.

### For Mac:

- Go to System Preferences and click Sound.
- Click the Output tab and select Sound Blaster Roar 2.

Note: If the Sound Blaster Roar is not detected by the computer after your computer recovers from sleep / hibernate / restart, please Power OFF and ON the Sound Blaster Roar to re-establish the USB audio connection. You may also need to restart your computer's media player.

USB audio will disconnect if button is pressed during USB audio mode.

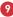

### Installing the Sound Blaster Control Panel

# The Sound Blaster Control Panel enhances PC/Mac audio in real time.

Have complete control over your PC/Mac audio with the Sound Blaster Control Panel software. The SBX Pro Studio technologies – such as SBX Bass and SBX Dialog Plus – intelligently enhance PC/Mac audio in real time.

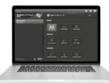

### Here's how you do it! ..

- Slide the slider switch to USB Audio to connect USB Audio mode.
- 2 Connect the Sound Blaster Roar to a PC/Mac.
- 3 Visit www.soundblaster.com/ downloads/ROAR2/SBCP to download and install the Sound Blaster Control Panel. \*
- Setting the default audio device.
  - a. For Windows

This setting will be automatically configured after Sound Blaster Control Panel is installed.

- b. For Mac
  - Go to System
     Preferences and click
     Sound.
  - 2. Click the **Output** tab and select **Sound Blaster Roar 2**.
- \* The Sound Blaster Control Panel requires the speaker to be connected to your computer as USB audio before it can be installed.

### Your Sound Blaster Roar comes with a built-in WMA/MP3 plaver.

Besides streaming music from your smart phone wirelessly via Bluetooth. the Sound Blaster Roar can also play audio files on a microSD card with the built-in WMA/MP3 player.

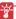

### Playback tips

- You can play WMA. WAV or MP3 files.
- The Sound Blaster Roar supports microSD or microSDHC cards up to 32GB.

### Here's how you do it!

Insert a microSD card.

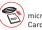

- 2 Press ►II.
- 3 Navigate through tracks.

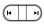

To skip tracks (in Repeat All mode): Press ◀ or ▶ during playback.

### To skip folders:

Press and hold or Uduring playback. ΩR

### The Sound Blaster Roar doubles up as a microSD card reader!

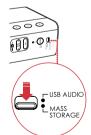

### Here's how you do it!...

- Slide the slider switch to USB Mass Storage to connect as USB Mass Storage mode.
- Connect the speaker to a computer via USB cable.
- Insert a microSD card.
  - Browse or modify microSD card contents on your computer.

### Note:

- To switch back to USB Audio mode, slide the slider switch to USB Audio.
- Depending on your operating system, a pop-up message may appear informing you that the Mass Storage Device has not been ejected properly. This is normal and not disruptive to your microSD card.

# Recording is made really easy with the Sound Blaster Roar.

If you need to record the song playing on your Sound Blaster Roar or do a voice recording, just insert a microSD card and you're ready to go.

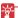

## Recording specifications

- Audio recording is saved in WAV format in the VOICE folder.
- For recording, a Class 4 microSD card is recommended.
- The default recording sampling rate is at 16 kHz. This is designed to record longer voice recording sessions (e.g. meetings) and avoid large file sizes.
- Recording from microphone also records the audio coming out from Bluetooth and Aux-in audio sources.
- Simultaneous WMA / MP3 audio playback using microSD card and audio recording is not supported.

### Here's how you do it!

1 Insert a microSD card.

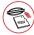

2 Select source.

microSD Card

### From built-in microphone

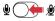

Switch on the microphone.

 Records voice and sounds picked up by the microphone.

### From Aux-in / Bluetooth source

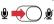

Mute the microphone.

 Records Aux-in audio directly from your media player or Bluetooth device.

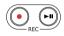

**3** Press (REC) to start recording.

Press (REC) again to stop recording.

4 Press (REC) to playback recordings.

### To skip recorded tracks:

Press | or | during playback.

### Answering call with your speaker

# You can use the Sound Blaster Roar as a speakerphone.

When your phone is connected to the Sound Blaster Roar you can simply answer calls without lifting your phone – just press a button!

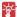

### Recording calls

Press (REC) during a call to start recording.

Ensure a microSD card is inserted into the speaker and the conversation will be saved in the VOICE folder on the microSD card.

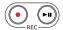

### Here's how you do it! ...

1 Connect your smart device. (Ensure the microphone is on)

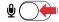

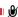

- 2 Press **8**/**\$** to answer an incoming call.
- 3 Press 8/ cagain to end a call.

### To reject a call:

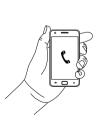

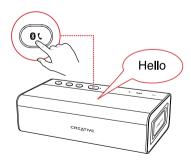

# The Sound Blaster Roar is the perfect companion to end the day with.

Besides playing music at loud volumes, the Sound Blaster Roar can also gently soothe you to sleep. In Bedtime Mode, audio playback from the microSD card will gradually fade out within 15 or 30 minutes. after which the speaker will power off automatically. This is great for parents of young children - you can record vourself reading a bedtime story and play it back to your children as they are about to sleep. You can also use it to play music before you sleep!

### Here's how you do it! ...

- 1 Insert a microSD card
- 2 Start audio playback.

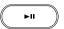

To play music files:

Press ►II.

### To play voice recordings:

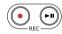

Press (FII) (REC).

3 Activate Bedtime Mode.

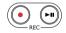

### For 15 minutes:

Press and hold (REC) until you hear **a beep**.

### For 30 minutes:

Press and hold (REC) until you hear **two beeps**.

### OR

To deactivate Bedtime Mode: Press ►II.

<sup>\*</sup> Patent pending

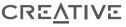

creative.com

Supplementary documentation for this product includes:

DoC, safety and regulatory information, ErP Regulatory information, and other related regulatory notices. For more details please visit **creative.com/support/ROAR2** 

For the latest, online version of this guide, visit creative.com/support/ROAR2

### Creative Limited Hardware Warranty ("Creative Warranty")

Creative warrants that the accompanying product is free from material or workmanship defects for a period of 12 months (non-transferable Creative Warranty period) from your purchase date. In the event of a genuine product failure, Creative will assume repeal or part replacement (new or refurbished) within the Creative Warranty period. However, this Creative Warranty does not cover (but not limited to) normal wear and tear, abnormal usage, improper storage and handling unauthorised modifications or repair, damages arising from an Act of God and theft. In the event of a genuine product failure you must provide Creative with the product and proof of purchase of the product by a dated itemised receipt. For the entire details on the Creative Warranty period of your product, Creative Warranty terms, product returns and repair procedure, and Creative Customer Support services and contact information, you are advised to refer to our website at www.creative.com. From here, select your country of residence and proceed to the Support section. We also recommend you to register your product with us at www.creative.com/register to enjoy a host additional product benefits that includes latest news and promotions. Note that your entitlement to the Creative Warranty is not dependent on product resistration.

Please note the Creative Warranty does not affect your statutory rights. Thank you.

The limited warranty for the Product is for twelve (12) months (for the European Union, twenty-four (24) months (excluding all wear and tear), subject to certain exceptions as stated in the EU Directive 1999/44/EC\*\*) from the date of Your purchase ("Warranty Period"). The Warranty Period will be extended by each whole day that the Product is out of Your possession for repair under this warranty.

\*\*Only Applicable for European (EU) countries

A seller in the European Union (EU) may be entitled to refuse to repair or replace the goods if it is (i) impossible or (ii) disproportionate (eg. where the costs are unreasonably high for the seller) to do so, taking into account the value the goods would have had (if there were no lack of conformity), the significance of the lack of conformity and where an alternative remedy would be completed without significant inconvenience to the consumer. In such cases, the consumer may ask for an appropriate reduction of the price or have the contract rescinded. The consumer is not entitled to have the contract rescinded if the lack of conformity (or defect or fault) is minor. In which case, the seller is entitled to turn down a request for rescission of the contract in such a situation. For further details, please refer to Articles 3(3), 3(5) and 3(6) of the EU Directive 1999/44/EC.

### For Australia only:

Our goods come with guarantees that cannot be excluded under the Australian Consumer Law. You are entitled to a replacement or refund for a major failure and for compensation for any other reasonably foreseeable loss or damage. You are also entitled to have the goods repaired or replaced if the goods fail to be of acceptable quality and the failure does not amount to a major failure. (Creative Technology Ltd, 31 International Business Park, #03-96, Creative Resource, Singapore 609921. Telephone: +956895 4433 (standard international call charges applicable).

© 2015 Creative Technology Ltd. All rights reserved. Creative, the Creative Logo, Sound Blaster, Sound Blaster Roar and SBX Pro Studio are trademarks or registered trademarks of Creative Technology Ltd. in the United States and/or other countries. The Bluetooth® word mark and logo are owned by the Bluetooth SIG, Inc. and any use of such marks by Creative Technology Ltd is under license. aptX is a trademark of CSR plc. microSDHC Logo is a trademark of SD-3C, LLC. All other trademarks are the property of their respective owners and are hereby recognized as such. All specifications are subject to change without notice. Actual product may differ slightly from images shown. Use of the product is subject to a limited warranty.